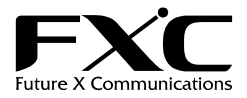

ネットワーク機器統合管理システム

## FSV-MGR01 インストレーションガイド

この度は、お買い上げいただきましてありがとうございます。

本インストレーションガイドでは、ネットワーク機器統合管理システム『FSV-MGR01』について説明いたします。 このインストレーションガイドでは、事故を防ぐための重要な注意事項と本製品を使う前の必要な準備について説明しています。 まず、このインストレーションガイドをよくお読みのうえ、安全に製品をご使用ください。

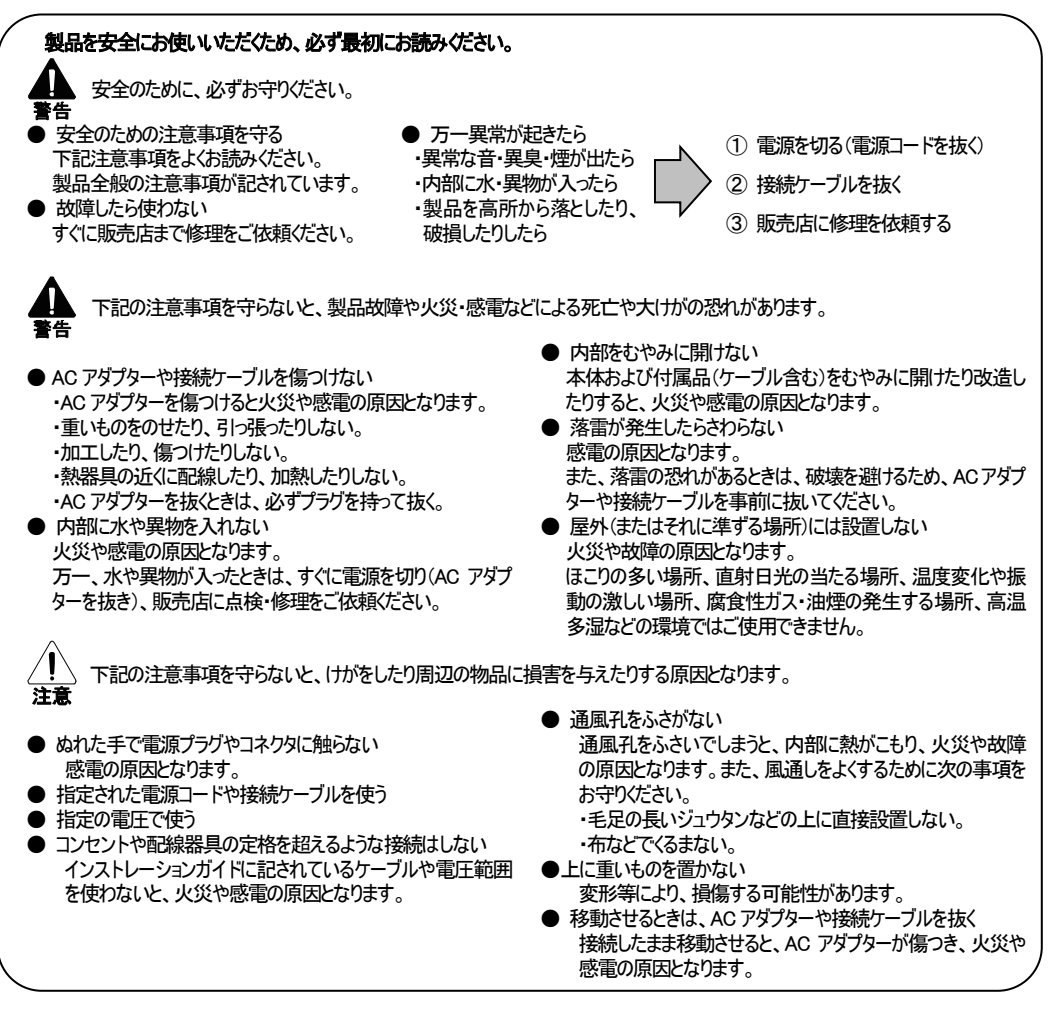

## ■ 付属品

この製品には以下の内容物が同梱されています。

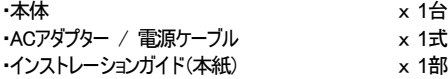

[メモ] 製品の移送や修理ご依頼等の再梱包のため、梱包箱、緩衝材などは捨てずに保管しておいてください。

#### ■ 本体の起動のしかた

1. 電源を入れる

 ・ACアダプターや電源ケーブルのプラグを、本体の電源およびコンセントに接続します。 ・電源ボタンを押して起動してください。 ※ハードウェアによっては電源が入ると自動で起動します。

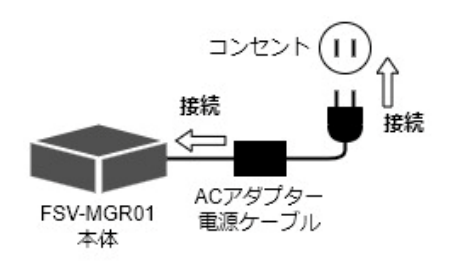

2. ネットワークに接続する

 ・キャップが装着されていないLANポートにLANケーブルを接続します。 ・LANケーブルのもう一方を管理対象のネットワークに接続します。

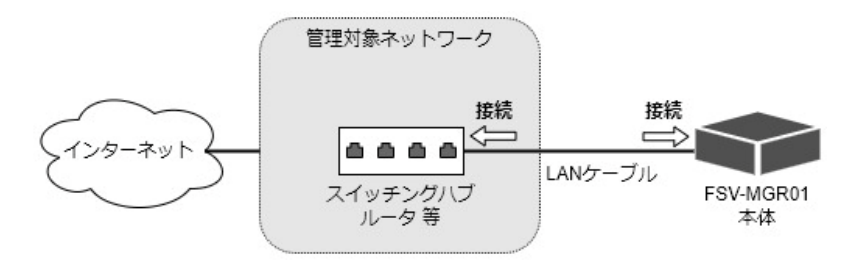

3. 本システムにアクヤスする

・PC等、本システムにアクセスする端末(以下、アクセス端末)を準備し、管理対象ネットワークに接続します。

- ・本体が起動後、1分程度待ってから本システムにアクセスします。
- ・管理対象ネットワークの環境が「DHCP(動的IPアドレス)」もしくは「固定IPアドレス」かによりアクセス方法が変わります。

【 管理対象ネットワークが 「 DHCP(動的IPアドレス)環境 」 の場合 】

 ・アクセス端末が本システムと同一のネットワークに接続され、動的IPアドレスが割り振られているか確認します。 ・アクセス端末でブラウザを起動します。

 ・ブラウザのアドレス欄に「 http://fsv-mgr01/ 」 と入力し、本システムのログイン画面にアクセスします。 (もしくは 「 http://<本システムの動的IPアドレス>/ 」 と入力)

【 管理対象ネットワークが 「 固定IPアドレス環境 」 の場合 】

・アクセス端末のネットワークを以下のように設定してください。

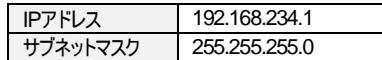

・アクセス端末でブラウザを起動します。

 ・ブラウザのアドレス欄に「 http://fsv-mgr01/ 」 と入力し、本システムのログイン画面にアクセスします。 (もしくは 「 http://192.168.234.234 / 」 と入力)

※この固定IPアドレスは初期アクセス用の一時的なIPアドレスです。 アクセス、ログインした後、「ネットワーク設定画面」にて本システムのIPアドレスを正しく設定してください。

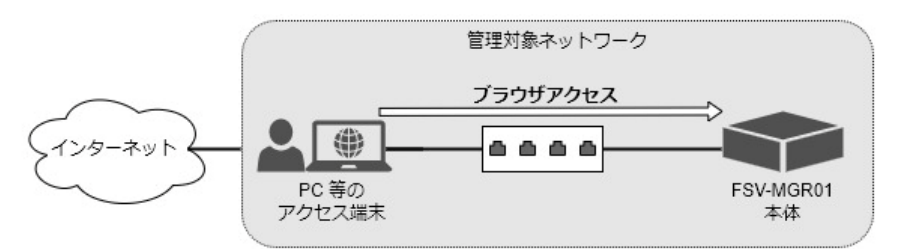

4. 本システムにログインする

・ブラウザにログイン画面が表示されたら、以下の初期ユーザー名とパスワードを入力します。

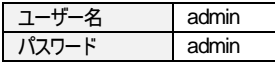

 ・初回ログイン時は、ログイン直後にソフトウェア使用許諾契約書画面が表示されます。 内容を良くお読み頂き、同意する場合はチェックを入れてください。 ・また、初期ユーザー名とパスワード、メールアドレスを入力し、「送信」ボタンをクリックしてください。

#### 5. 本システムのライセンス登録を行う

 ・ダッシュボート画面が表示された後、同画面内にある「ライセンス登録」ボタンをクリックします。 または、メニューから「システム設定」→「ライセンス」タブをクリックします。 ・ライセンス登録パネルから、氏名、組織名、メールアドレス、 および送付されたライセンスキーを入力し、登録を行ってください。

※ライヤンス登録を行うためには、本システムが管理対象ネットワークを通してインターネットに接続されている必要があります。

## ■ 本体の停止のしかた

・本システムにアクセスし、管理者権限のアカウントでログインします。 ・メニューから「システム設定」をクリックし、「システム再起動 ・ 停止」のタブを選択します。 ・「システム停止」ボタンをクリックし、確認メッセージで「OK」を押してください。停止には数分かかります。 ・ACアダプターや電源ケーブルを抜いて本体の電源を止めてください。

※本システムにアクセスできない等、止むを得ない場合は本体の電源ボタンを押して停止してください。

[注意] 起動中に AC アダプターや電源ケーブルを抜いたりしないでください。故障の原因となります。

#### ■ アクセス端末 動作環境

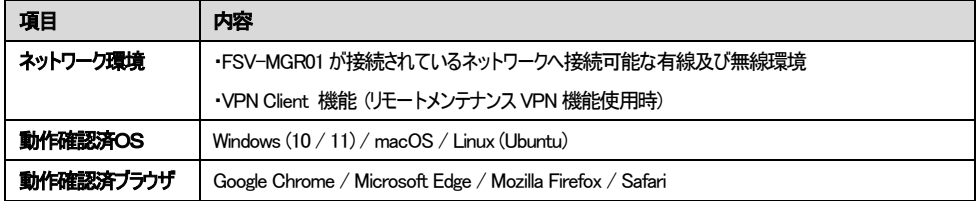

## 本体の起動や停止方法の詳細や、その他本システムの機能説明につきましては 別紙 『 FSV-MGR01 ユーザーズマニュアル 』 を参照してください。

テクニカルサポートの御案内

製品に関する技術的質問及び不具合の際は、弊社サポートセンターまでお問い合わせ下さい。

また、製品のファームウェア、マニュアルなどに関しては、弊社ホームページでもご提供しておりますので、そちらも あわせてご覧下さい。

■ FXC サポートヤンター

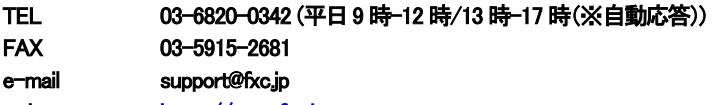

web [https://www.fxc.jp](https://www.fxc.jp/) 

●本インストレーションガイドは、FXC株式会社が制作したもので、全ての権利を弊社が所有します。 弊社に無断で本書の一部、または全部を複製/転載することを禁じます。 ●改良のため製品の仕様を予告なく変更することがありますが、ご了承ください。 ●予告なく本書の一部または全体を修正、変更することがありますが、ご了承ください。 ●インストレーションガイドの内容に関しましては、万全を期しておりますが、万一ご不明な点がございましたら、

弊社サポートセンターまでご相談ください。

<インストレーションガイドバージョン> 2023年 3月 第1版

# FXC株式会社

FXC23-DC-2000004-R1.0